## **Connect One Confidential**

**user manual**

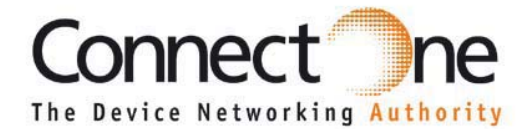

**August 2014**

**560 S. Winchester Blvd. 20 Atir Yeda Street Suite 500 1st floor San Jose, CA 95128** Kfar Saba 44643 Israel<br>Tel: +1 (408) 572-5675 Tel: +972-9-766-0456 **Tel: +1 (408) 572-5675 Tel: +972-9-766-0456 Fax: +1 (408) 572-5601** 

**www.connectone.com**

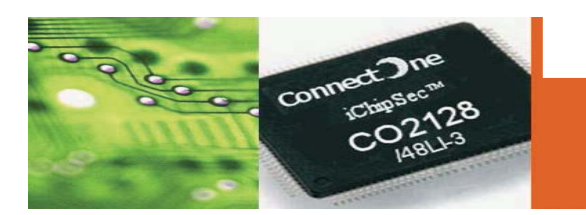

# **iChip OS Version i2128D810D34MBCM**

**Manufacturer's Firmware for use in Certification Testing**

**Confidential Not Approved for Distribution**

**user manual**

## **Table of Contents**

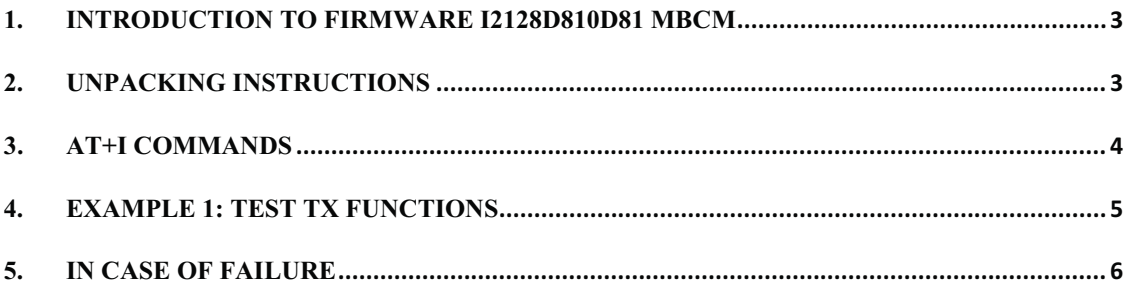

**user manual**

## **1. Introduction to firmware i2128D810D81 MBCM**

This firmware is provided with the intention of assisting customers of Connect One in performing certification tests for WiFi systems. This firmware is not recommended for release with production units and does not support the full functionality of the production version i2128D810D34.

The AT+i commands, which are described in this document, control a special test mode of Broadcom's 43362 802.11 b/g/n chipset.

# **2. Unpacking Instructions**

- 1. Connect the RS232 cable to the serial port on the DUT (Device Under Test) and to COM1 or COM2 serial port on a PC.
- 2. Connect the power supply to the DUT and turn ON the power switch.
- 3. Please run HyperTerminal program. To launch from Windows XP: Start -> Programs -> Accessories -> Communications.
- 4. Choose a name for the connection. Click OK to approve.
- 5. In the option: "Connect using", choose COM1 or COM1 serial port on the PC which is connected to the DUT. Click OK to approve.
- 6. Choose the following port settings: Bits per second: 9600 Data bits: 8 Parity: None Stop bits: 1 Flow control: None Click OK to approve.
- 7. a. Type the command: AT+i
	- b. Press Enter.
	- c. Expect to see the letters "AT+i" as you type. This is an echo by the DUT.
	- d. Expect to see the response code: "I/OK" verifying the device is working.

## **Connect One Confidential**

**user manual**

## **3. AT+i Commands**

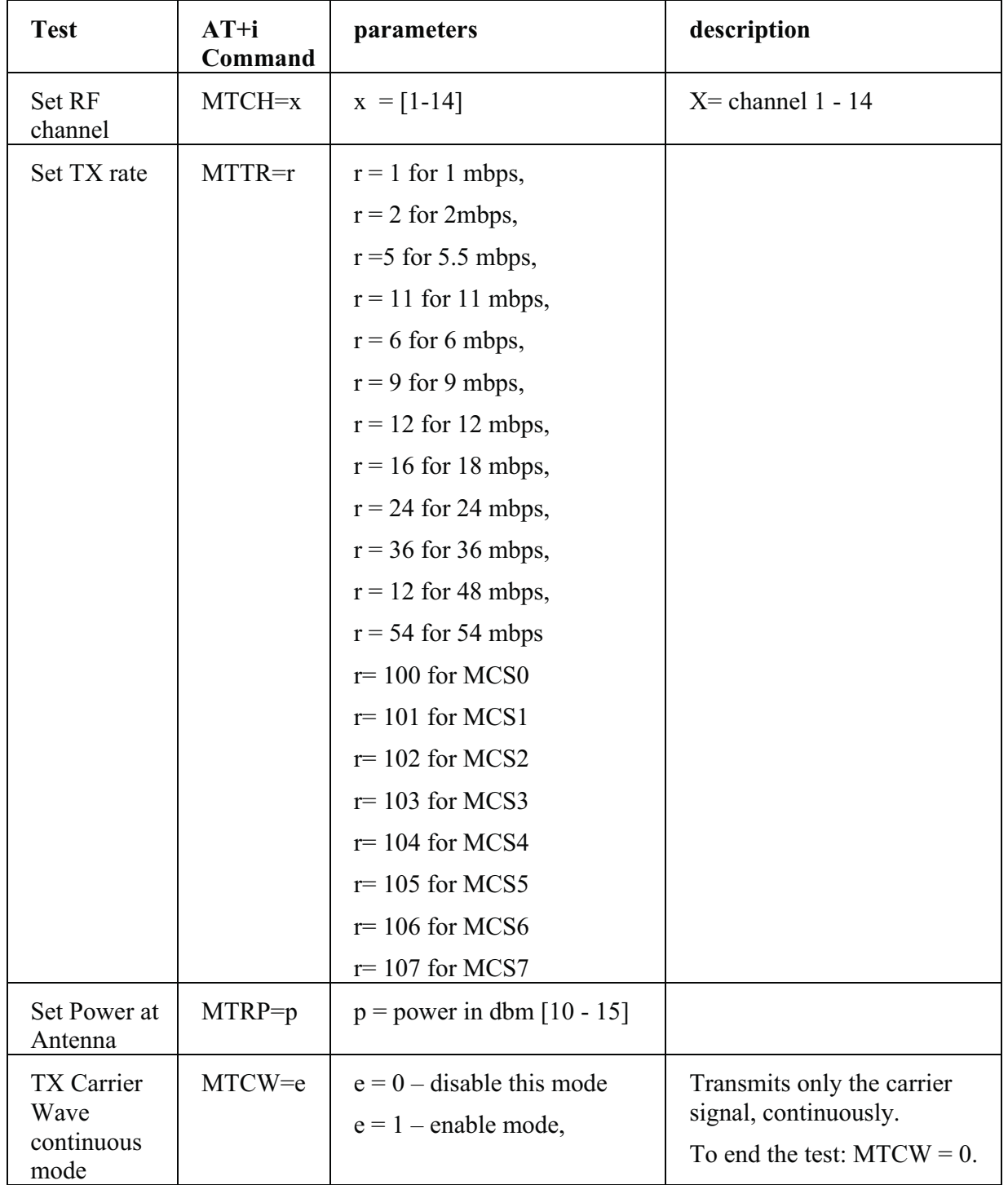

# **Connect One Confidential**

#### **user manual**

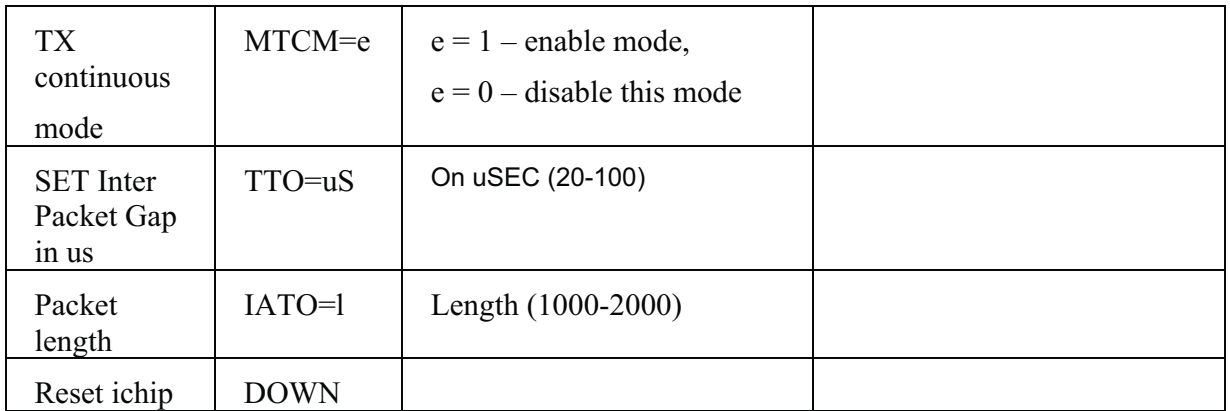

## **4. Example 1: Test TX functions**

- 1. Power up the iChip and the RF processor.
- 2. Set channel 1: AT+iMTCH=1
- 3. Set rate 1 Mbit/sec: AT+iMTTR=1
- 4. Set power 15dbm: AT+iMTRP=15
- 5. Set SET Inter Packet Gap 20us: AT+iTTO=20
- 6. Set Packet length 3000: AT+iiato=3000
- 7. Enable continuous transmit mode: AT+iMTCM=1
- 8. End test: Either Power-Off or send: AT+iDOWN

*Antennas: Air Wave (EA-79F); Tekfun C. (M04-SR); YC Communication (Q24-24W); Pulse (W1030). Maximum Gain all: 2dBi.*  Manufacture :Connect One's Antenna : Model No.: iW-ANT2-BL: Antenna gain: 2dBi

## **5. In Case of Failure**

Please contact our technical support via email: support@connectone.com

Alternatively, call the office in Israel: **+972-9-766-0456**

#### **FCC Statement**

This device complies with part 15 of the FCC Rules. Operation is subject to the following two conditions: (1) This device may not cause harmful interference, and (2) this device must accept any interference received, including interference that may cause undesired operation.

Changes or modifications not expressly approved by the party responsible for compliance could void the user's authority to operate the equipment.

FCC Radiation Exposure Statement

The modular can be installed or integrated in mobile or fix devices only. This modular cannot be installed in any portable device, for example, USB dongle like transmitters is forbidden.

This modular complies with FCC RF radiation exposure limits set forth for an uncontrolled environment. This transmitter must not be co-located or operating in conjunction with any other antenna or transmitter. This modular must be installed and operated with a minimum distance of 20 cm between the radiator and user body.

If the FCC identification number is not visible when the module is installed inside another device, then the outside of the device into which the module is installed must also display a label referring to the enclosed module. This exterior label can use wording such as the following: "Contains FCC ID: XM5-SMG2N1"

when the module is installed inside another device, the user manual of this device must contain below warning statements;

1. This device complies with Part 15 of the FCC Rules. Operation is subject to the following two conditions:

(1) This device may not cause harmful interference.

(2) This device must accept any interference received, including interference that may cause undesired operation.

2. Changes or modifications not expressly approved by the party responsible for compliance could void the user's authority to operate the equipment.

The devices must be installed and used in strict accordance with the manufacturer's instructions as describe

#### **Confidential Not Approved for Distribution**

**user manual**

## **IC STATEMENT**

This device complies with Industry Canada licence-exempt RSS standard(s). Operation is subject to the following two conditions: (1) this device may not cause interference, and (2) this device must accept any interference, including interference that may cause undesired operation of the device.

Le présent appareil est conforme aux CNR d'Industrie Canada applicables aux appareils radio exempts de licence. L'exploitation est autorisée aux deux conditions suivantes : (1) l'appareil ne doit pas produire de brouillage, et (2) l'utilisateur de l'appareil doit accepter tout brouillage radioélectrique subi, même si le brouillage est susceptible d'en compromettre le fonctionnement.

Le modulaire peut être intégrée ou installée dans les appareils mobiles ou fixes seulement. Cette modulaire ne peut être installé dans n'importe quel appareil portable, par exemple, dongle USB comme émetteurs est interdit.

Cette modulaire conforme aux RF IC limites d'exposition aux rayonnements définies pour un environnement non contrôlé. Cet émetteur ne doit pas être co-localisées ou opérant en conjonction avec une autre antenne ou émetteur. Cette modulaire doit être installé et utilisé à une distance minimum de 20 cm entre le radiateur et le corps de l'utilisateur.

Si le nombre IC n'est pas visible lorsque le module est installé à l'intérieur d'un autre appareil, puis l'extérieur de l'appareil dans lequel le module est installé, il doit également afficher une étiquette de renvoi vers le module fermé. Cette étiquette extérieure peut utiliser une formulation telle que la suivante: Contient IC: 8516A-SMG2N1

The modular can be installed or integrated in mobile or fix devices only. This modular cannot be installed in any portable device, for example, USB dongle like transmitters is forbidden.

This modular complies with IC RF radiation exposure limits set forth for an uncontrolled environment. This transmitter must not be co-located or operating in conjunction with any other antenna or transmitter. This modular must be installed and operated with a minimum distance of 20 cm between the radiator and user body.

If the IC number is not visible when the module is installed inside another device, then the outside of the device into which the module is installed must also display a label referring to the enclosed module. This exterior label can use wording such as the following: Contains IC:8516A-SMG2N1

when the module is installed inside another device, the user manual of this device must contain below warning statements:

This device complies with Industry Canada licence-exempt RSS standard(s). Operation is subject to the following two conditions: (1) this device may not cause interference, and (2) this device must accept any interference, including interference that may cause undesired operation of the device.

**Confidential** radioélectrique subi, même si le brouillage est susceptible d'en compromettre le fonctionnement. Le présent appareil est conforme aux CNR d'Industrie Canada applicables aux appareils radio exempts de licence. L'exploitation est autorisée aux deux conditions suivantes : (1) l'appareil ne doit pas produire de brouillage, et (2) l'utilisateur de l'appareil doit accepter tout brouillage

# 5. Layout and Pin Description

## 1) Layout

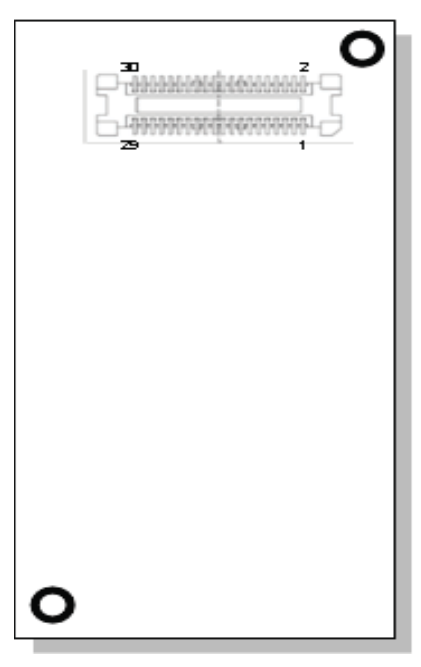

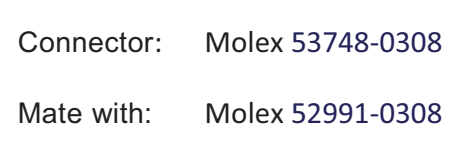

## 2) Pin Functional Description

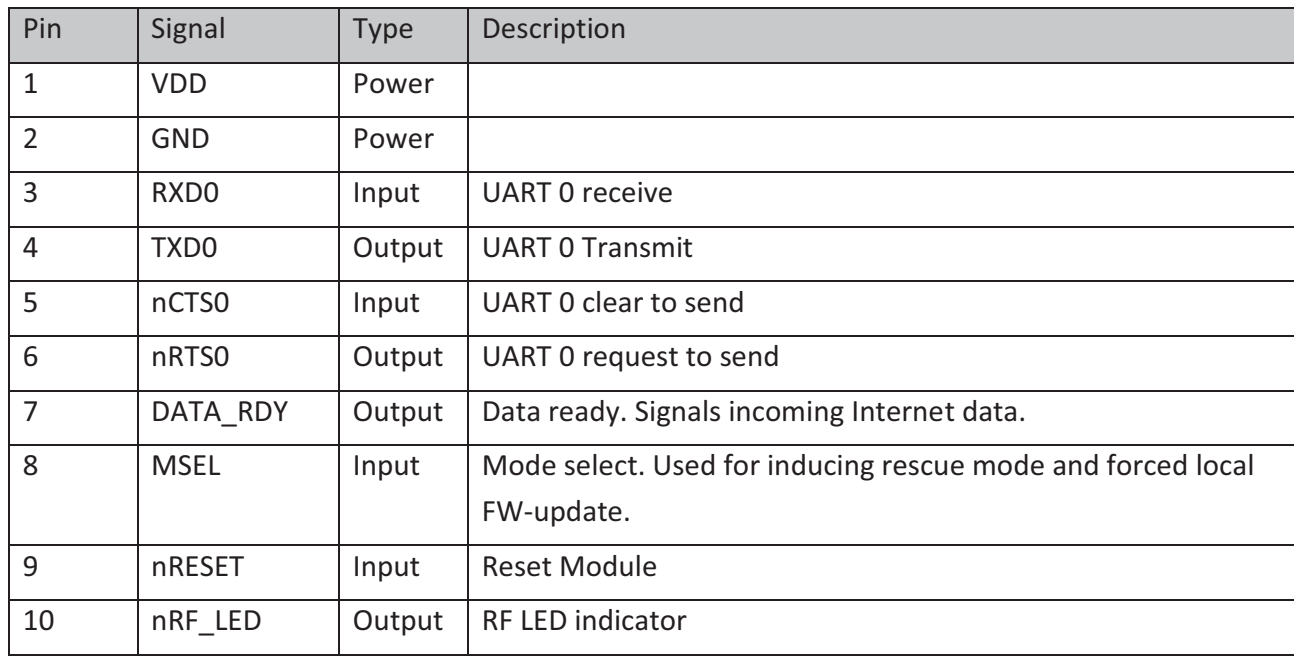

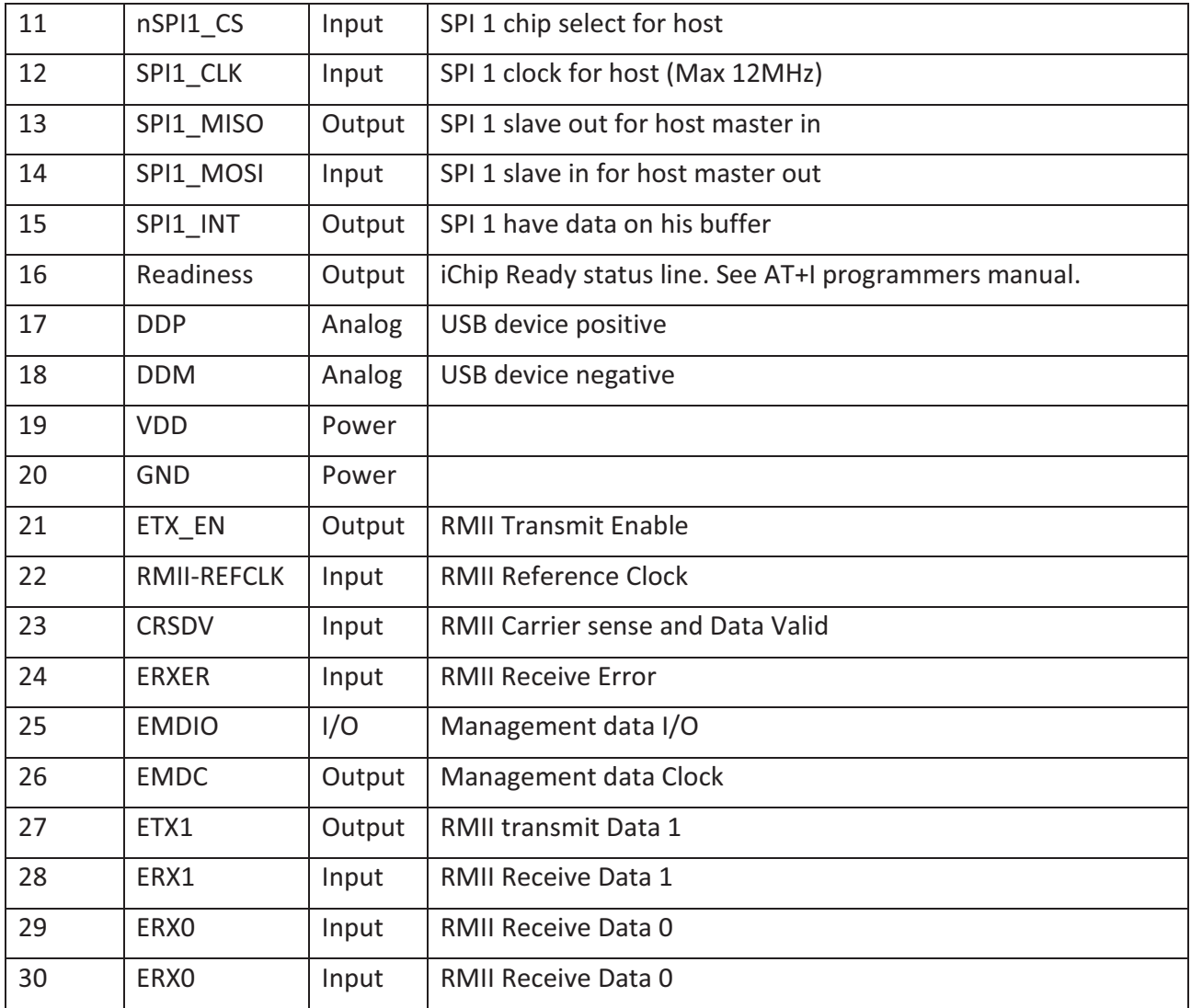

# 6. Interfaces

#### 1) Serial Interface

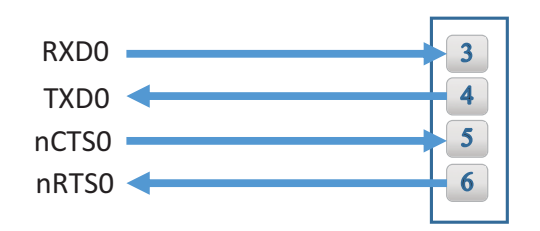

Nano G2 N1 Connector

## 2) SPI Interface

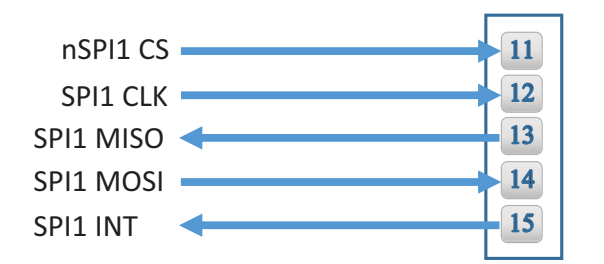

Nano G2 N1 Connector

#### 3) USB 2.0 Device Interface

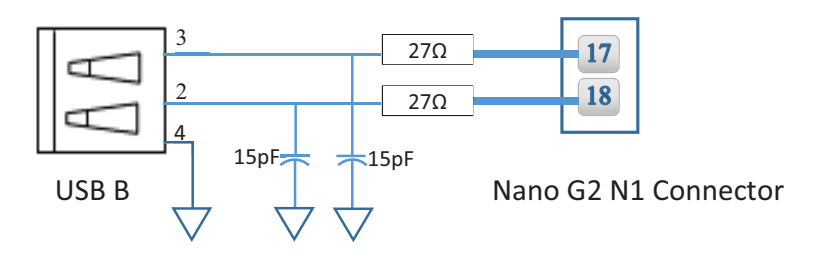

16

#### 4) RMII Interface

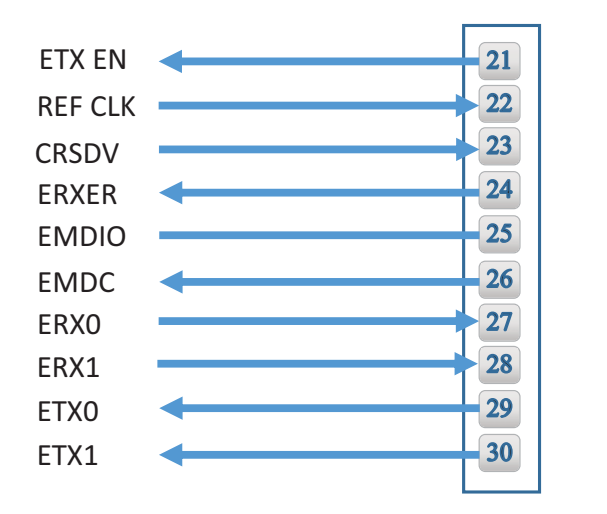

Nano G2 N1 Connector

# 7. Electrical Specifications

## 1) Absolute Maximum Ratings

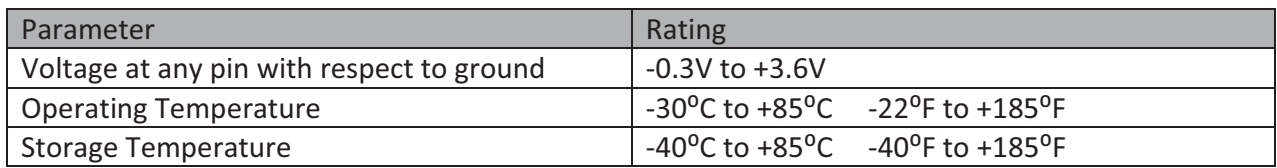

## 2) DC Operating Characteristics

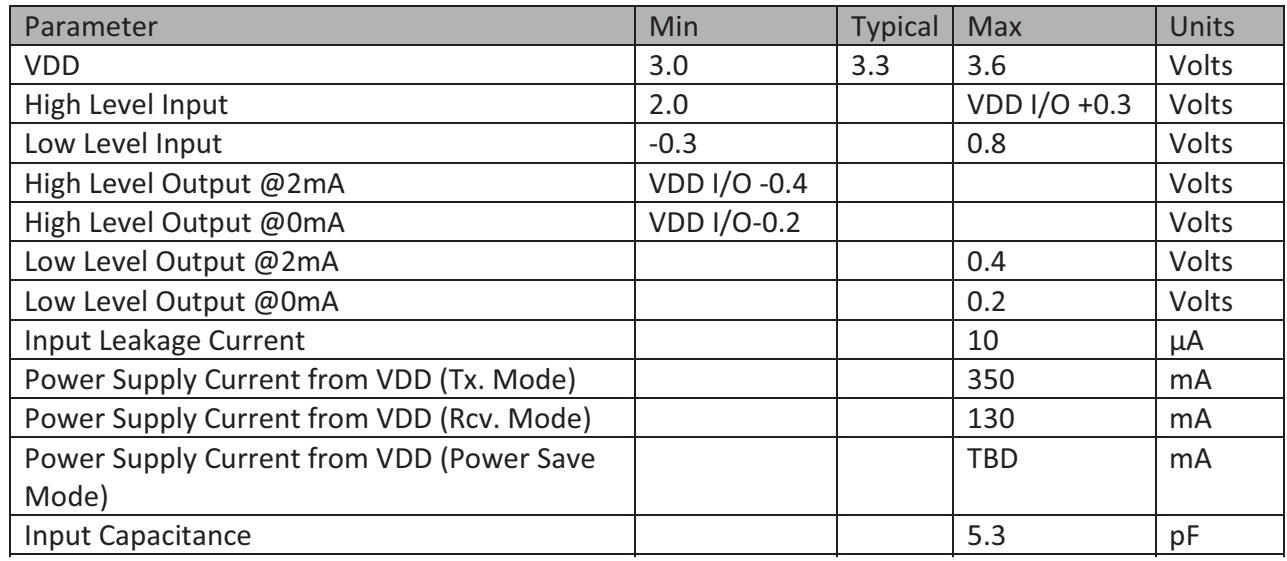